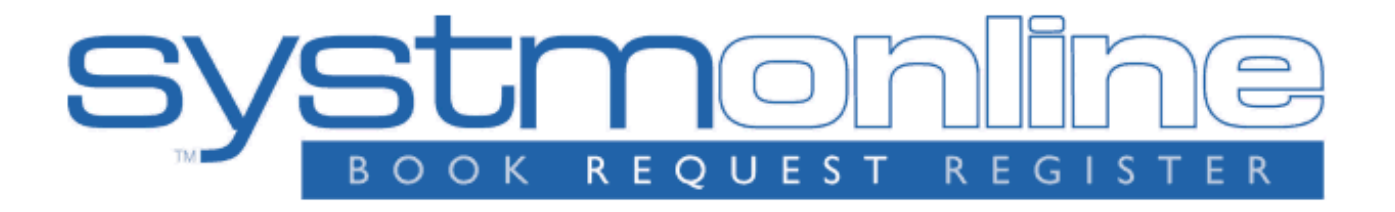

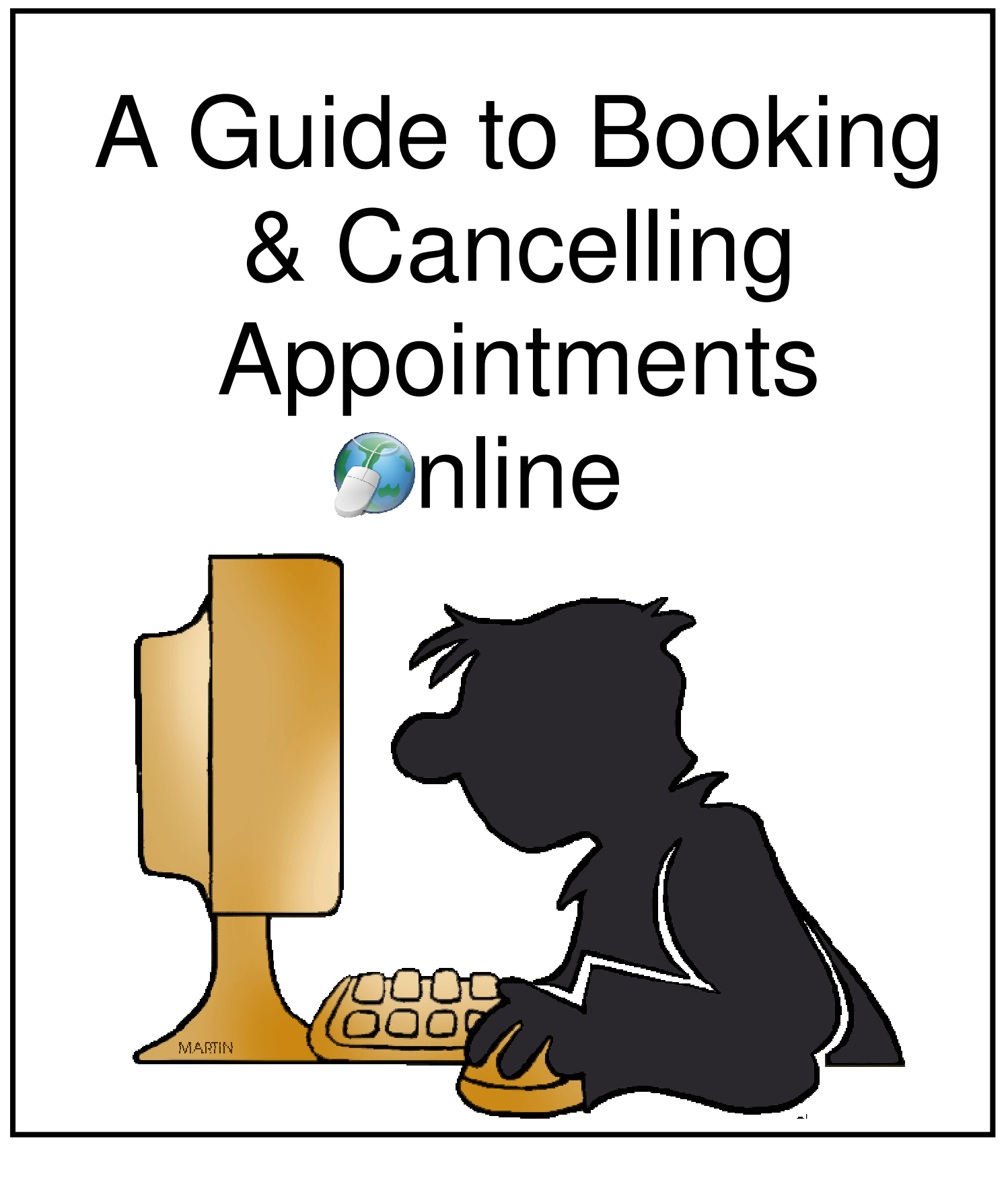

# **A Guide to Booking or Cancelling an Appointment Online**

- ❖ Go to https://systmonline.tpp-uk.com (PLEASE NOTE: It can take up to an hour after your username and password have been generated for you to be able to log in)
- Enter your Username and Password supplied by the surgery (see screenshot 1)

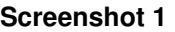

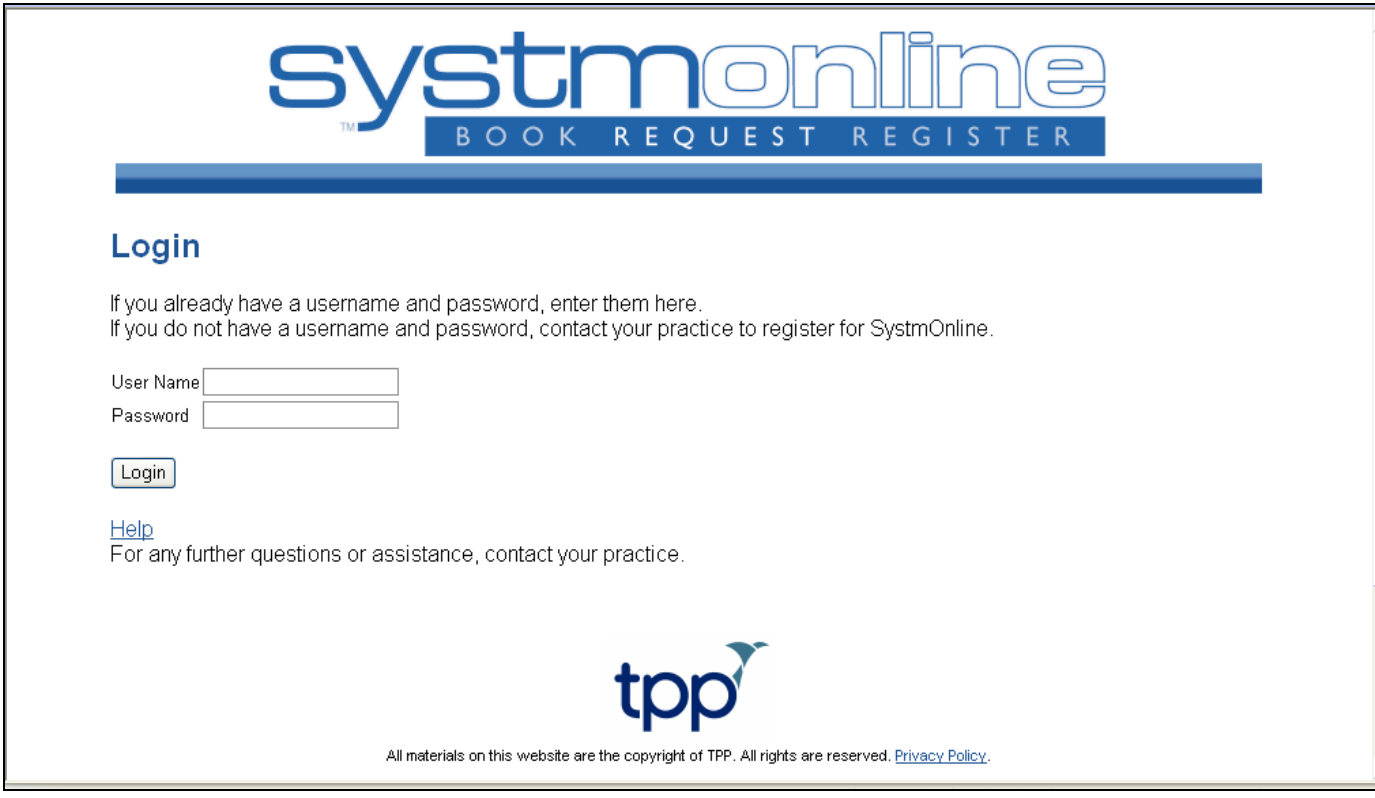

 Once you have logged in you can change your password if you wish by clicking on **Change Password** from the Home screen (see screenshot 2)

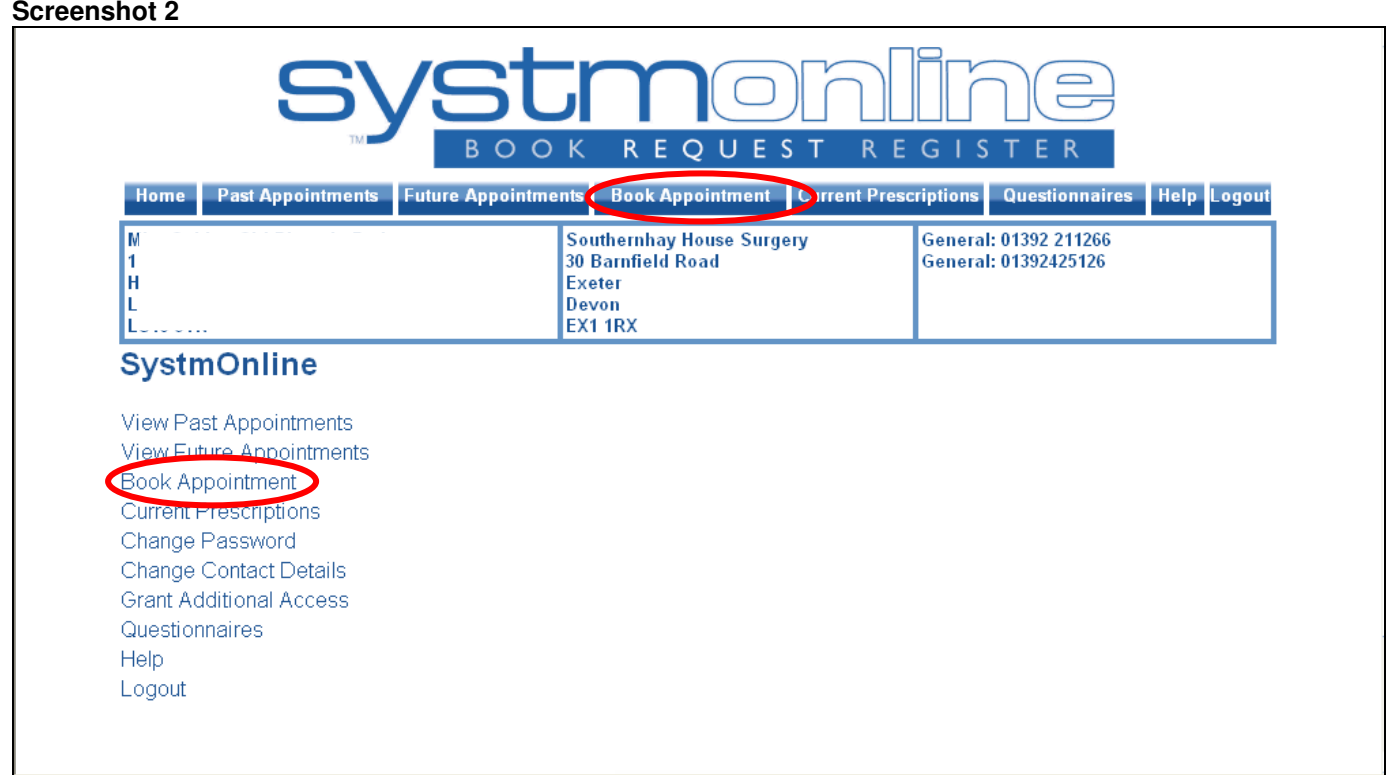

- \* Click on Book Appointment from the list at the top of the page (see screenshot 2)
- A choice of available sessions will be displayed (See screenshot 3)

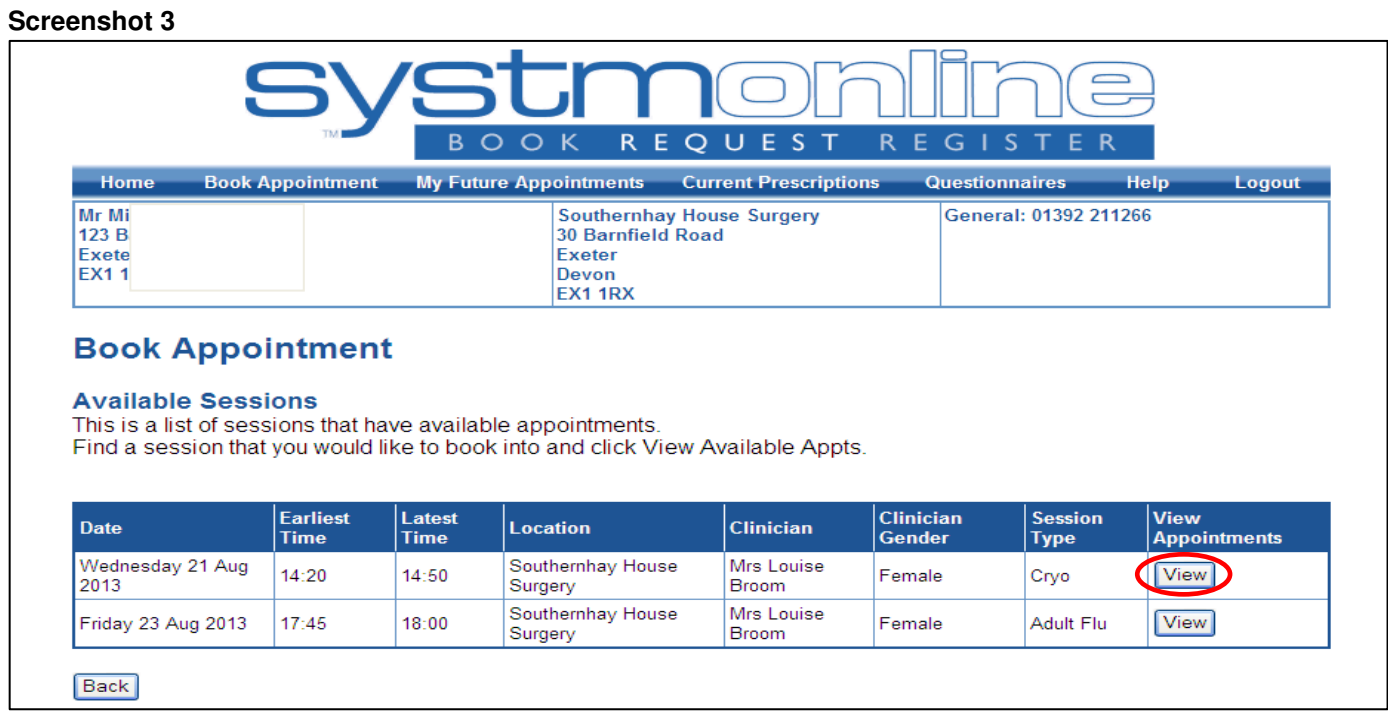

 Find a session that you would like to book and click VIEW to see a full list of available appointments (Screenshot 4)

#### **Screenshot 4**

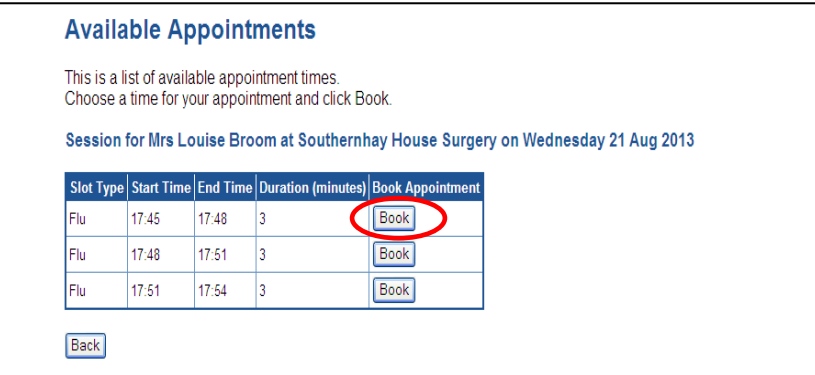

 Click Book. At this point you will see an appointment booking confirmation which can be printed. (Screenshot 5)

#### **Screenshot 5**

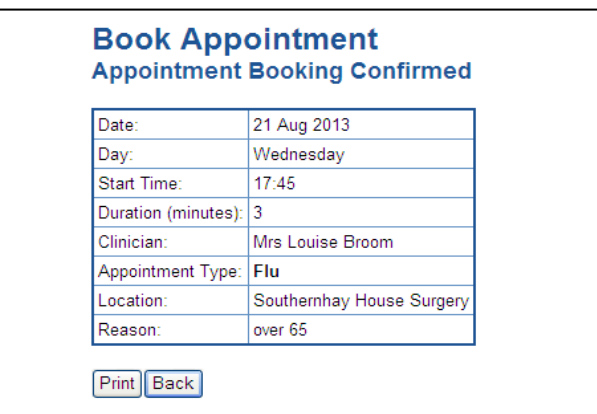

\* To view your future appointments click My Future Appointments where you can also cancel your appointment if it is no longer required (Screenshot 6)

**We do request that you call reception if you are cancelling within an hour of your scheduled appointment so that we have time to offer it to another patient.** 

### **Screenshot 6**

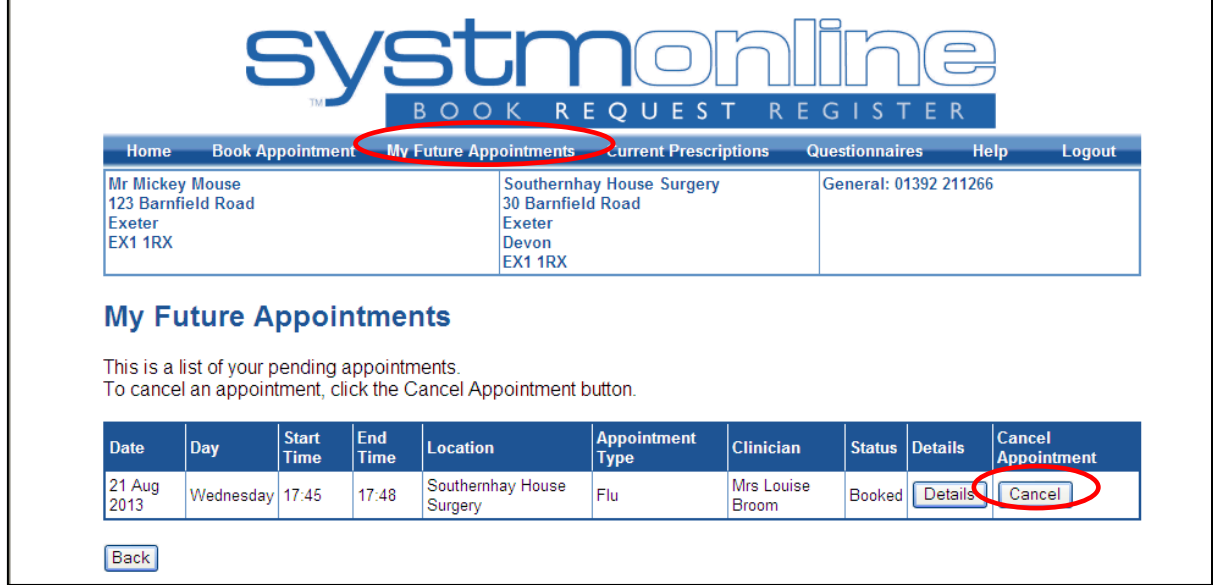

## **Important things to remember**

- If at any point you suspect someone might know your password then you must change it immediately. You can do this by logging into your account in the usual way and selecting Change Password from the Home page.
- If at any point you suspect someone has used your details to log into your account then you must contact the surgery immediately.
- If at any point SystmOnline is not working then you can still contact the surgery on 01392 211266 choosing Option 1 for appointments.

If you need any further help with using SystmOnline, please go to https://systmonline.tppuk.com/help.html or contact reception.

Don't forget…we can send you text message reminders for your appointments if you sign up for our SMS Text Message Service. Ask at reception for a consent form or you can print it from www.southernhayhousesurgery.co.uk